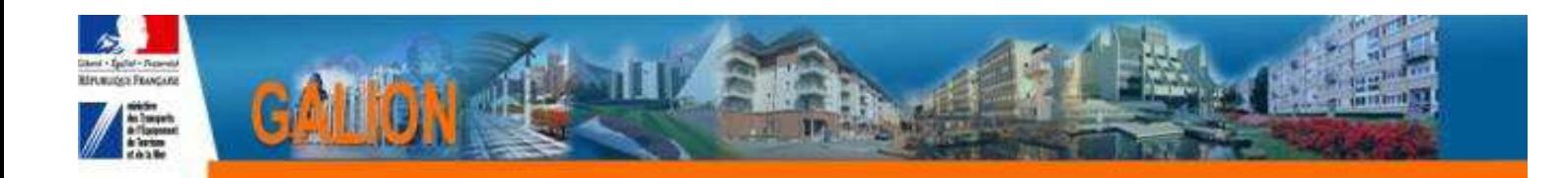

## **Utilisation de l'interface CHORUS**

## **FICHE PRATIQUE N° 3**

## **Cas d'un engagement avec le message « Cette requête ne fournit aucune occurrence »**

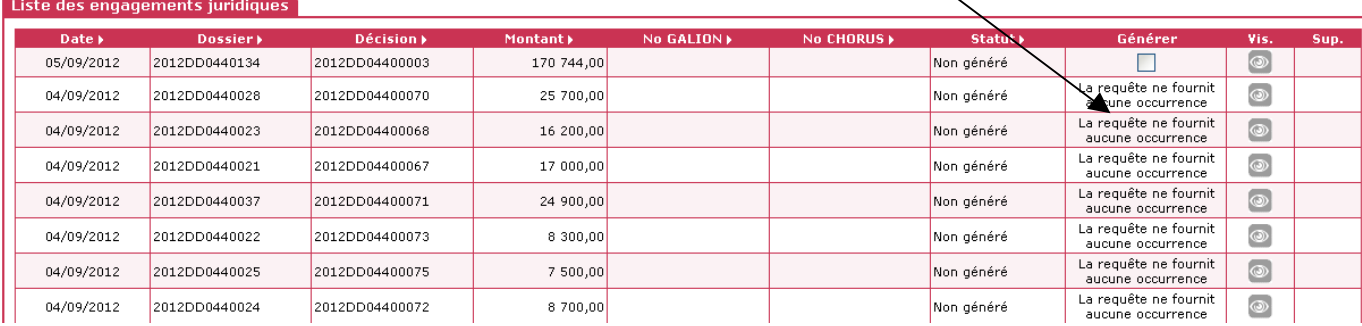

## **Il faut :**

- Vérifier les numéros SIREN SIRET auprès du MO (Maître d'Ouvrage au sens de Galion) ou Tiers.
- Vérifier dans Galion le numéro SIREN SIRET du MO et éventuellement demander la modification au bureau PH4 ph4.dgaln@developpement-durable.gouv.fr
- Demander au CPCM de vérifier et éventuellement de modifier le numéro SIREN SIRET et l'OA (Organisation d'achat) du MO ou Tiers.